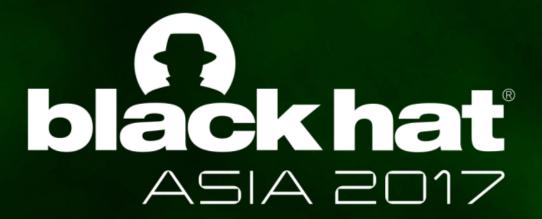

MARCH 28-31, 2017
MARINA BAY SANDS / SINGAPORE

Tongbo Luo
Cong Zheng
Zhi Xu
Xin Ouyang

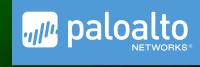

## ANTI-PLUGIN: DON'T LET YOUR APP PLAY AS AN ANDROID PLUGIN

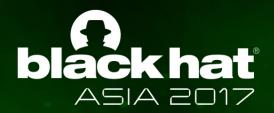

### Bio

- Black Hat Veteran.
- Principle Security Researcher @ PANW.

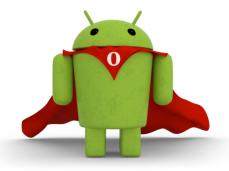

**Mobile Security** 

- Discover Malware
- Android Security

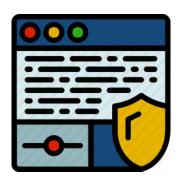

Web Security

- Exploit Kit Detection.
- Browser Security.

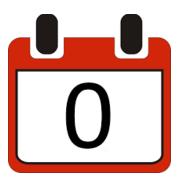

Explore & Exploit

- Fuzzing & CVEs.
- Attacks.

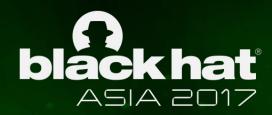

## Agenda

- Plugin Technology Background
- Demystify Plugin Technology
- Abuse by Malwares
- Solution

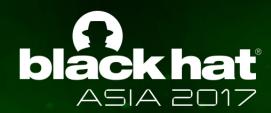

## Background of Plugin Technology

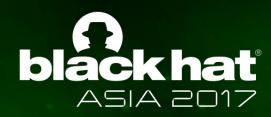

## Why Plugin Technology is Popular?

Want to log in Multiple Accounts Simultaneously?

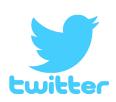

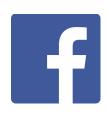

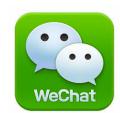

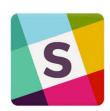

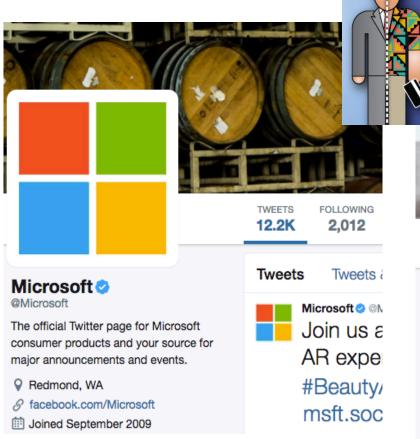

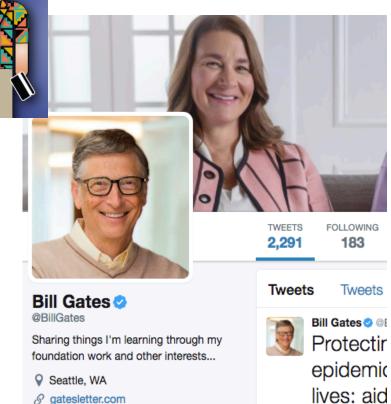

gat.es/2

iii Joined June 2009

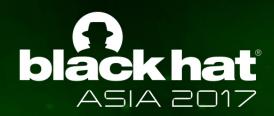

## What is Android Plugin Technology?

- Launch an APK file within an Android app.
- In the unrooted device.
- "Host App" = Android app
- "Plugin" = APK file.
- No need to install the plugin.

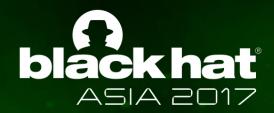

What is Android Plugin Technology?

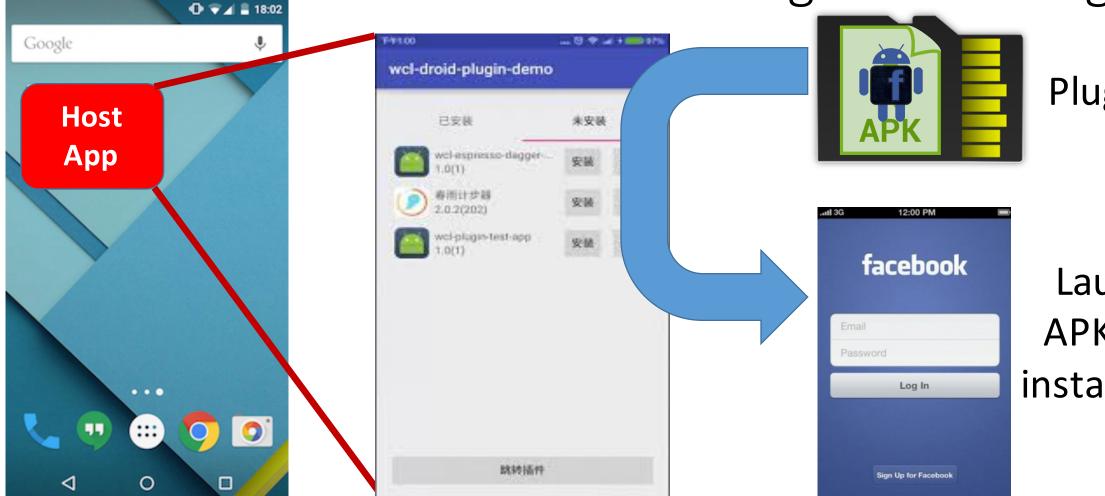

Plugin

Launch APK w/o installation

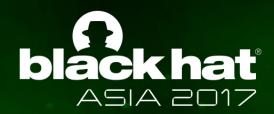

## vs Dynamic Code Loading (DCL)

- Load + Execute code at runtime.
- Not part of its initial static code base
- Use API like Java Class loader, Runtime.exec.
- Plugin technology is more advanced.

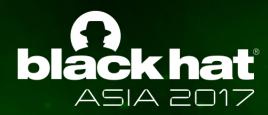

## Parallel Space

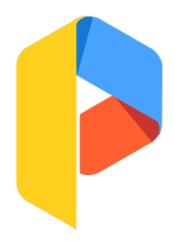

The Most popular Plugin App

**Current Version** 

3.1.6672

Permissions

View details

#### ADDITIONAL INFORMATION

Updated

January 17, 2017

Requires Android

4.0.3 and up

Report

Flag as inappropriate

Installs

10,000,000 - 50,000,000

**Content Rating** 

Everyone Learn more

Offered By

LBE Tech

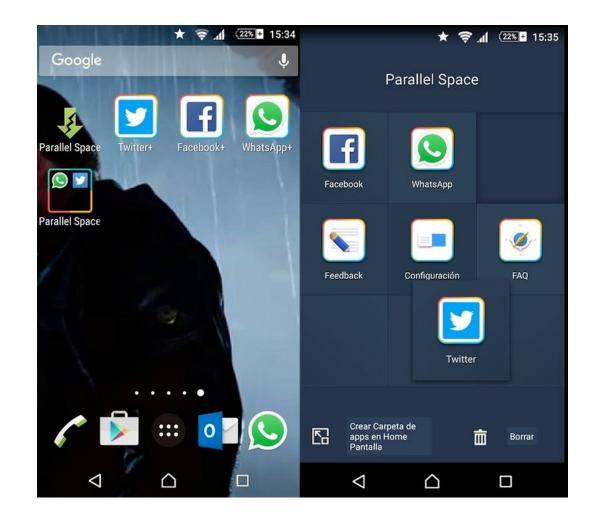

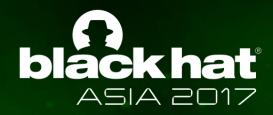

## DroidPlugin

- The most popular SDK implemented Plugin technology.
- Open-Sourced.
- developed by Qihoo 360. 📀

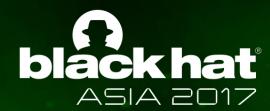

## Demystify Plugin Technology

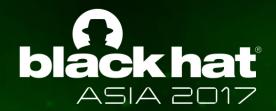

## Droidplugin Overview

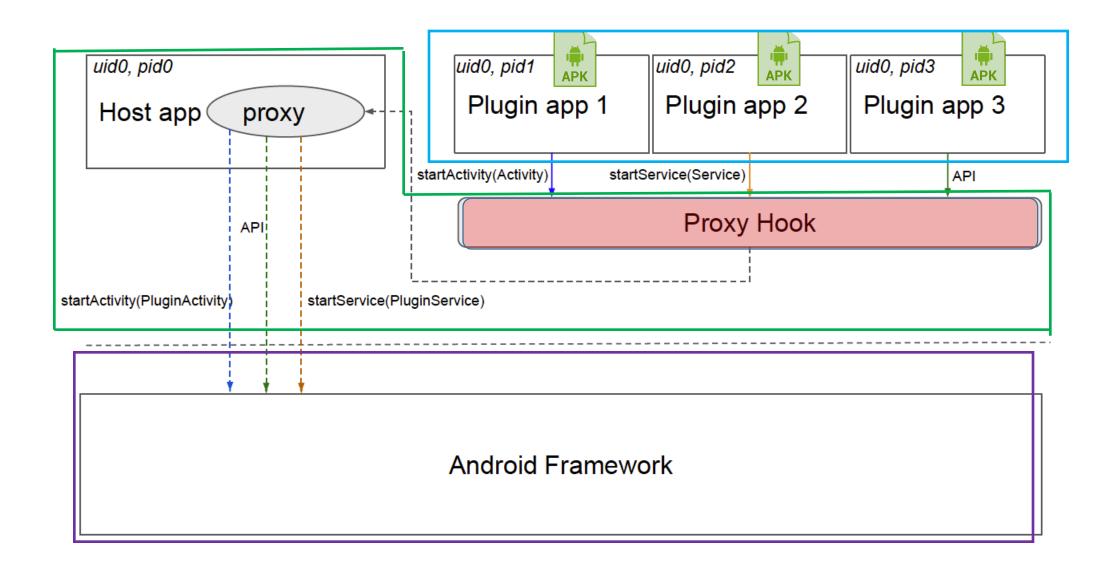

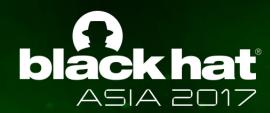

### How to create a virtual environment?

- Hooking.
- How to hook API?
  - Java Dynamic Proxy API.
  - Java Reflection.
- What API to hook?

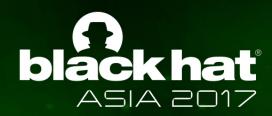

### What API to hook?

- Load and launch plugin (APK) without installation.
- Manage the lifecycle of app components (activity, service, content-provide, broadcast-receiver.)
- Inter-plugin communication.
- Plugin management (download, update)

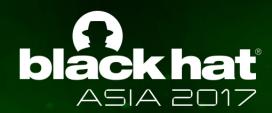

• Launch APK file without installation.

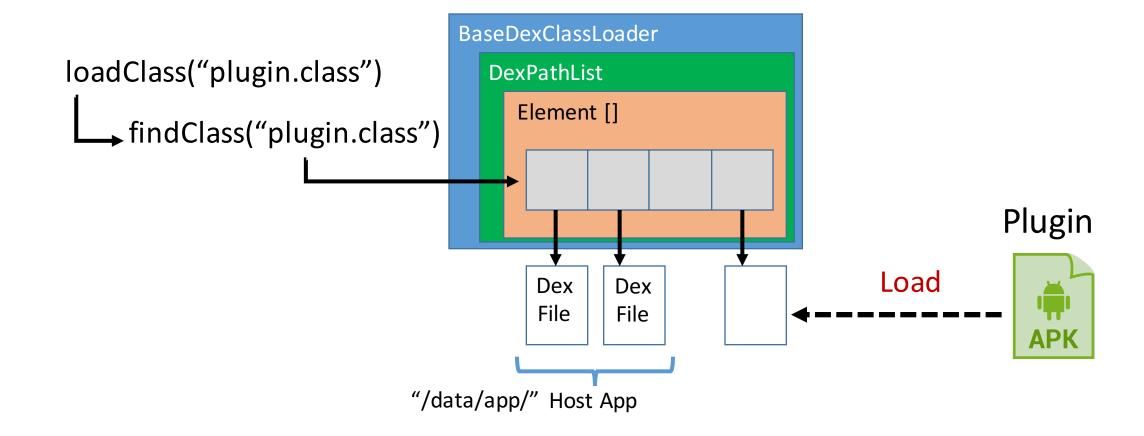

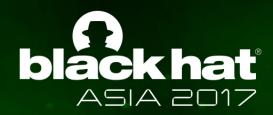

## Manage the lifecycle of App components

- App Components
  - Activity
  - Service
  - Broadcast Receiver
  - Content Provider
- System maintain the lifecycle

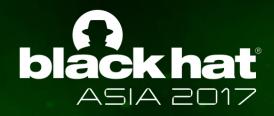

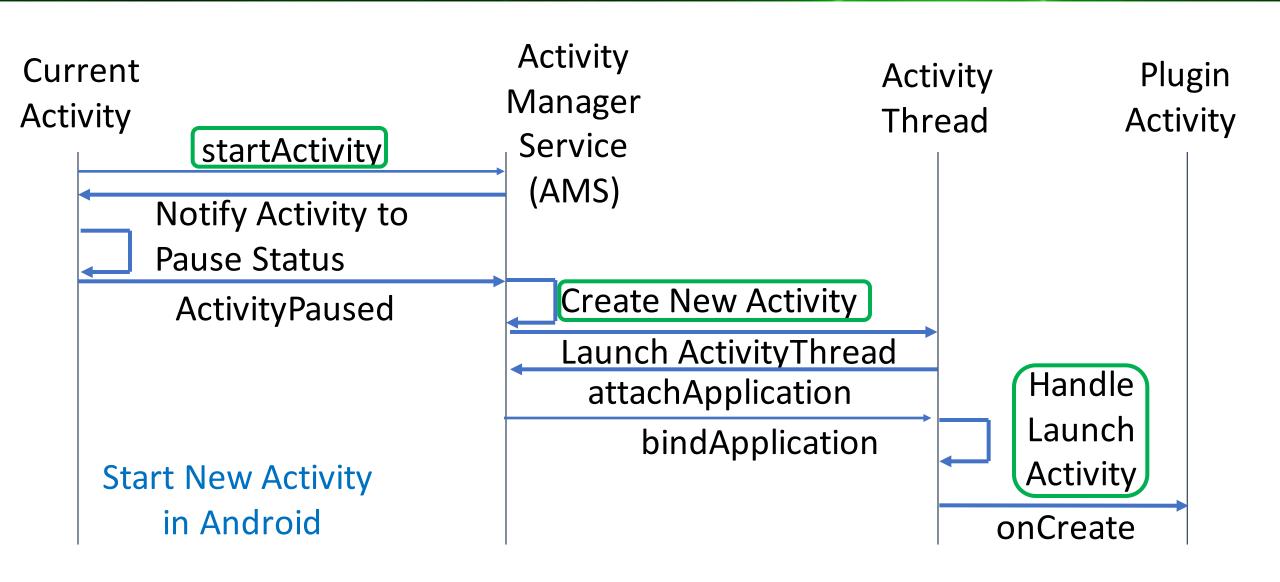

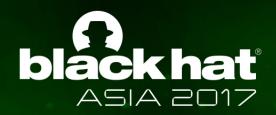

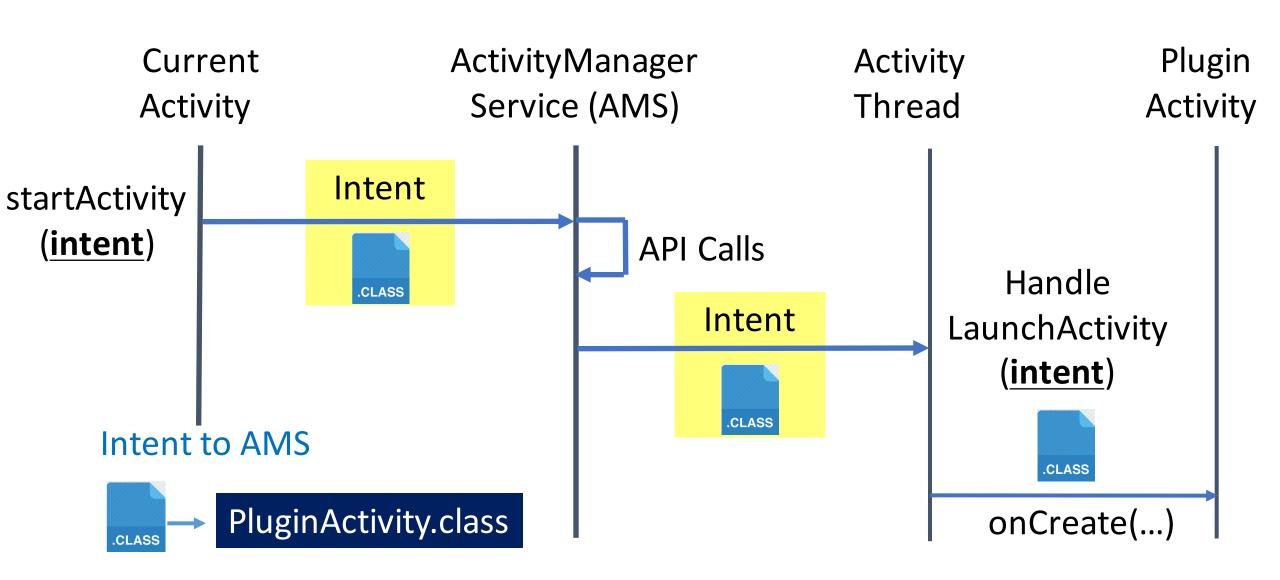

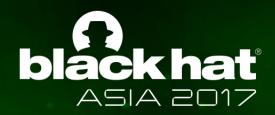

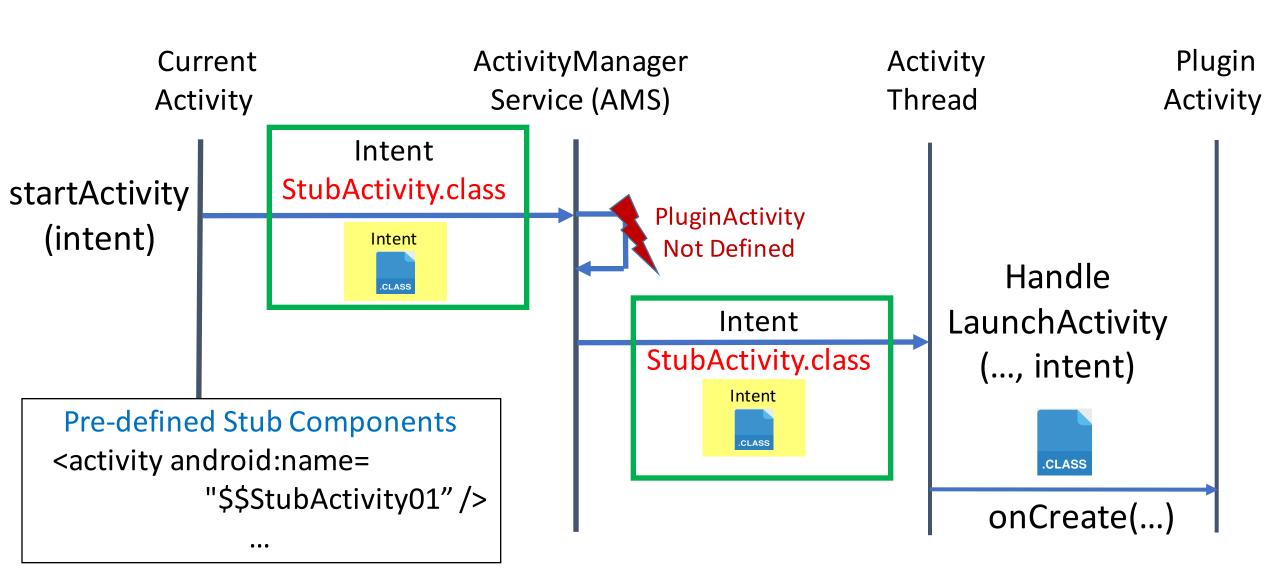

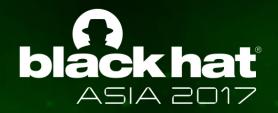

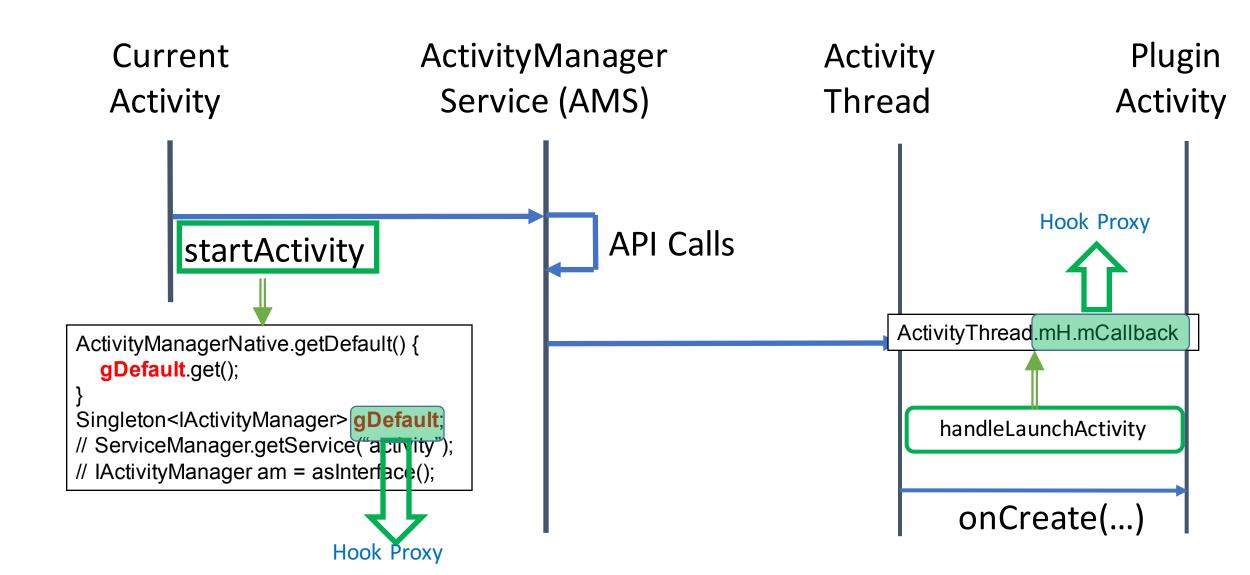

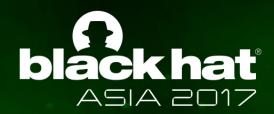

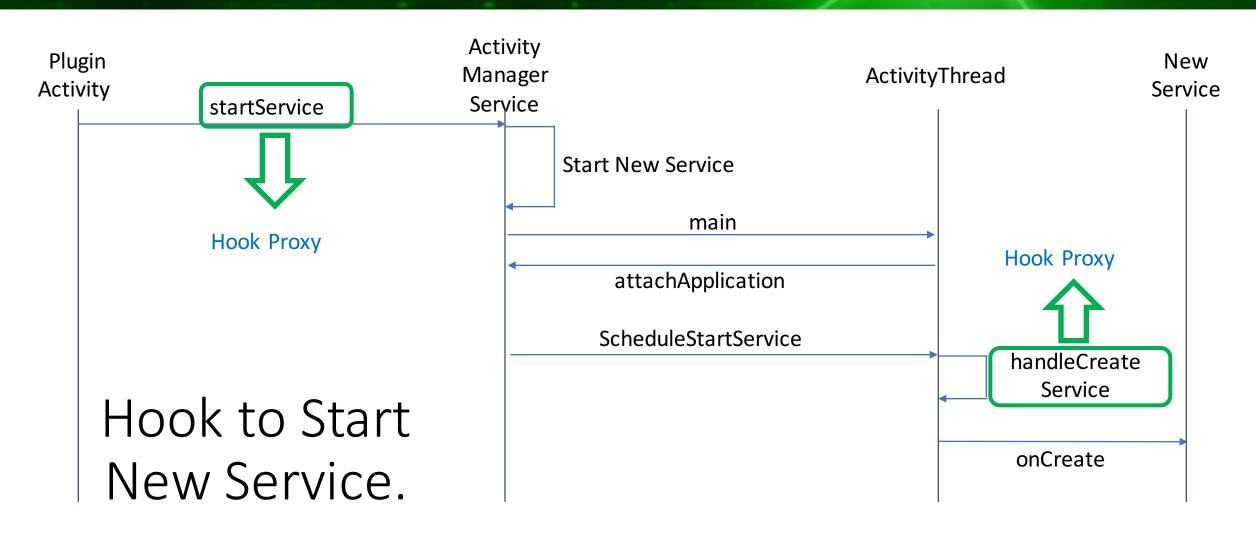

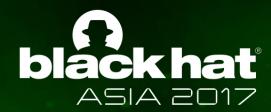

## Abusing Plugin Technology by Malware

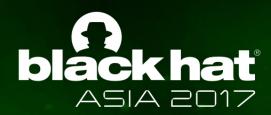

## Abusing of DroidPlugin

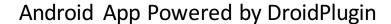

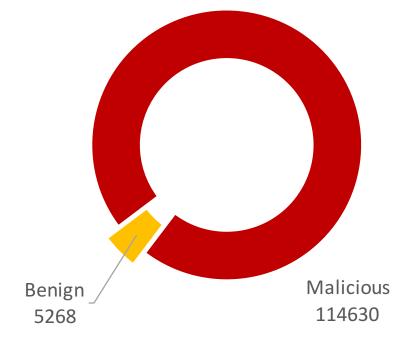

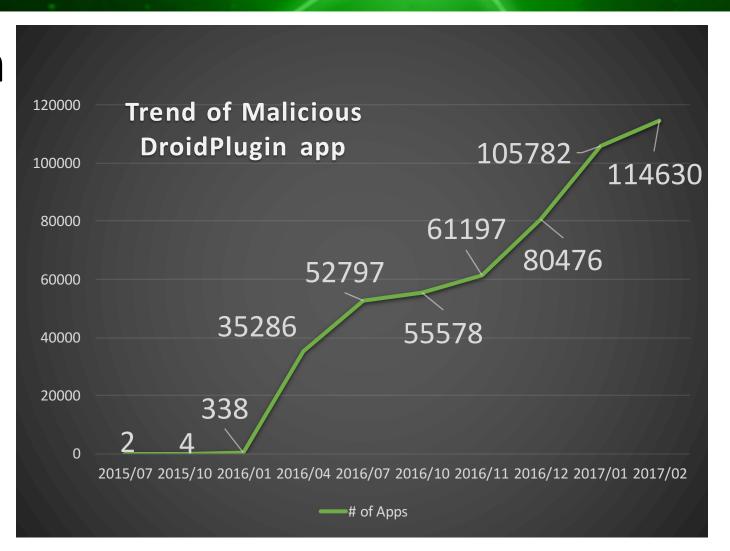

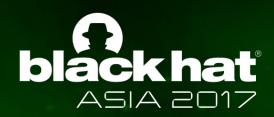

## Benefit of Abusing DroidPlugin

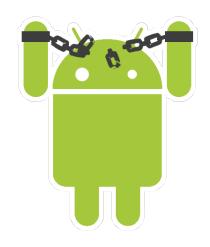

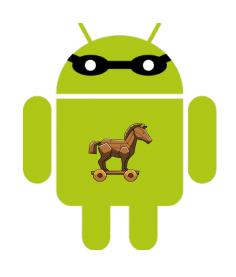

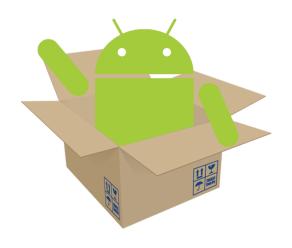

Update/Install New Malware Without Rooting the Phone

**Evade Static Detection** 

Phish on Authenticated App Without Repackaging

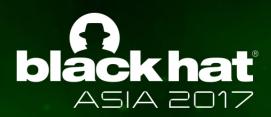

# PluginPhantom: New Android Trojan Abuses "DroidPlugin" Framework

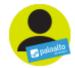

By Cong Zheng and Tongbo Luo November 30, 2016 at 1:00 PM

Category: Unit 42 Tags: Android, DroidPlugin, Google, PluginPhantom, threat research

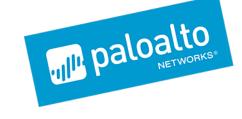

PluginPhantom trojan expoits Android plugins to snoop

# "PluginPhantom" Android Trojan Uses Plugins to Evade Detection SECURITY WEEK

A new class of Trojan as it is the first to abuse Android Plugin technology

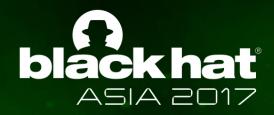

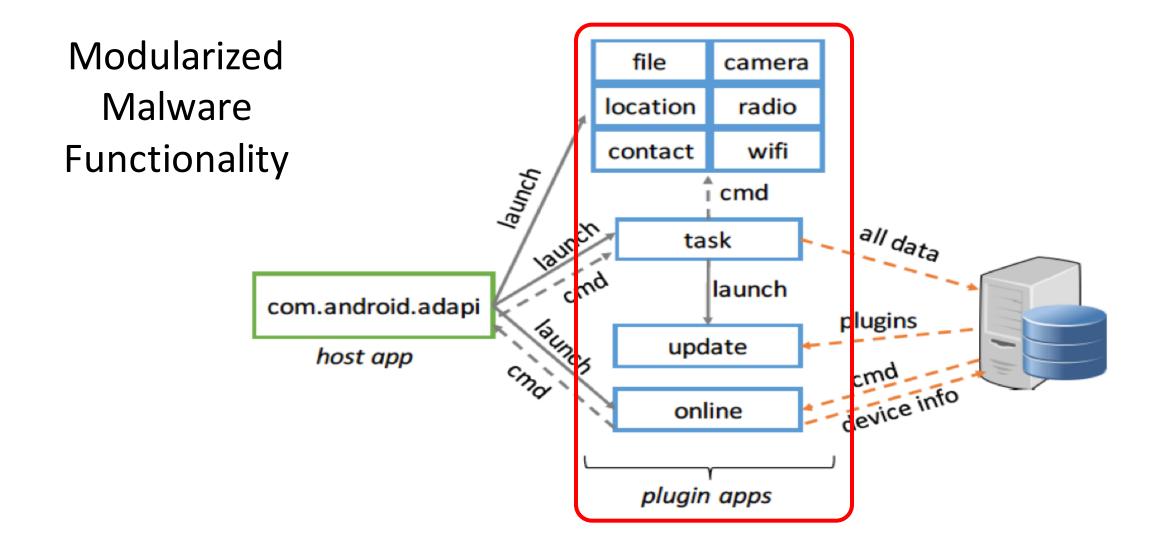

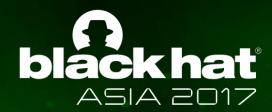

#### Malware DualTwitter

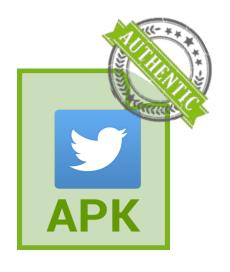

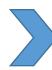

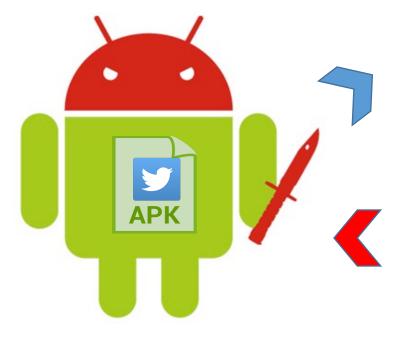

Malicious Host App

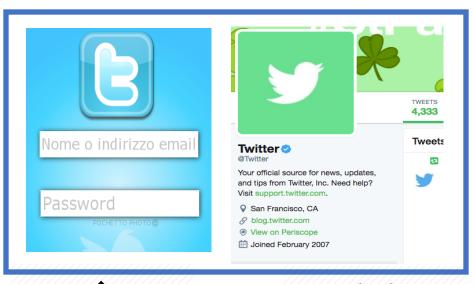

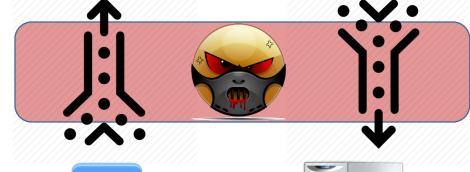

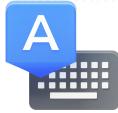

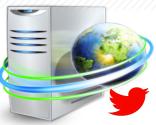

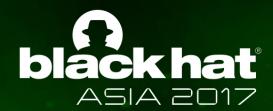

Our Solution: Plugin-Killer

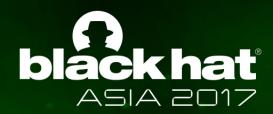

### Potential Solutions

- Block Plugin Technology.
- Support plugin by Android system.
- Improving Detection Technique.
- Opt-out options for APK file => PluginKiller.

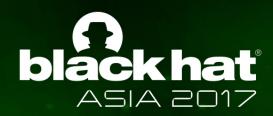

## Plugin Killer

- Protect legitimate app from running in malicious host app.
- App fails to be aware of being launched as a plugin.
- Our Solution: PluginKiller.
  - Lightweight Library.
  - Compatible to all Android versions.
- Mechanisms to detect the virtual environment.

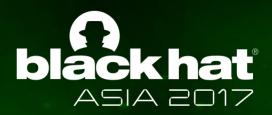

## Use PluginKiller

```
public class MainActivity extends Activity {
  @Override
  protected void onCreate(Bundle savedInstanceState) {
   if( isLoadedAsPlugin() ) {
                                => Condition Statement
      TerminatesApp();
                                => Counter Action
```

Similar to FrameBuster JavaScript code used in browser.

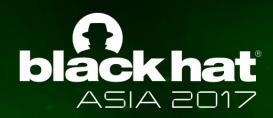

### Detect Virtual Environment

- Mismatch in the Manifest Info
  - Service/Activity Name.
  - Permissions.
- Detect from Runtime Info
  - Process with same UID.
  - Working Directory.
  - Process Name.
- Runtime Change component Features.
  - Enable a broadcast Receiver declared as Disabled in manifest.
- Broadcast Receiver
  - unregister all dynamic receivers and try to trigger static receivers.

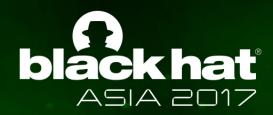

### Mismatch in the Manifest Info

#### Plugin's Manifest File

\$StubP08\$P00

**Permissions** 

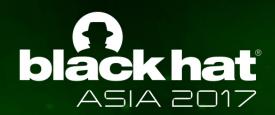

### Detect from Runtime Info

**Process Name** With Same UID

DataDir: Directory assigned to the package for its persistent data

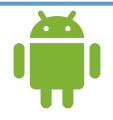

com.panw.lab.blackhatdemo

/data/data/com.panw.lab.blackhatdemo

com.droidplugin.demo DroidPlugin com.droidplugin.demo:Plugin **P02** 

/data/data/com.droidplugin.demo /Plugin/com.panw.lab.blackhatde mo/data/com.panw.lab.blackhatde mo

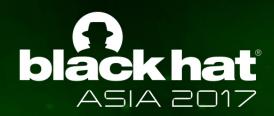

## Detect from App Component Behavior

- Number of launched Activity and Service.
  - DroidPlugin defined 10 stub activities and 10 stub services.
  - Launch more than 10 services.
- Static Broadcast Receiver.
  - DroidPlugin converts Static Receiver to Dynamic.
  - Define a Static Receiver, Unregister all Dynamic.
  - In DroidPlugin, no receiver is alive.

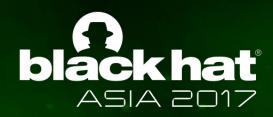

## Runtime Change component Property

• Enable Broadcast Receiver with static intent-filter.

Fail to Enable it at Runtime

```
ctx.getPackageManager().setComponentEnabledSetting(

ComponentName, COMPONENT_ENABLED_STATE_ENABLED, ...
)
```

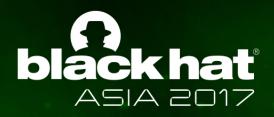

### Test Environments

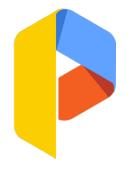

Parallel Space by LBE Tech

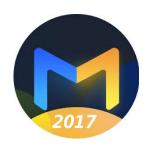

Go-Multiple By GO Dev Team X

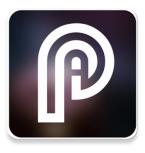

Parallel Accounts
By ImaTech
Innovations

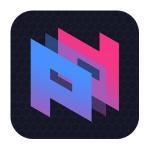

Parallel Box By ParallelBoxTeam

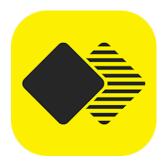

Gemini Multi Accounts

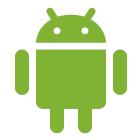

DroidPlugin

VirtualApp

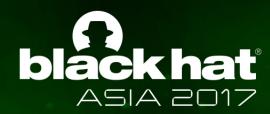

## Anti Plugin SDK Evaluation

|                           | Droid<br>Plugin | Go<br>Multiple | Multiple<br>Accounts | Parallel<br>Space | Parallel<br>Accounts | Parallel<br>Box | Gemini   |
|---------------------------|-----------------|----------------|----------------------|-------------------|----------------------|-----------------|----------|
| ServiceName<br>Check      | DETECTED        |                |                      |                   | DETECTED             | DETECTED        | DETECTED |
| Undeclared<br>Permission  | DETECTED        | DETECTED       | DETECTED             | DETECTED          | DETECTED             | DETECTED        | DETECTED |
| SharedUID<br>ProcessCheck | DETECTED        | DETECTED       | DETECTED             | DETECTED          | DETECTED             | DETECTED        | DETECTED |
| AppRuntimeDir<br>Check    | DETECTED        | DETECTED       | DETECTED             | DETECTED          | DETECTED             | DETECTED        | DETECTED |
| ReceiverFilter<br>Check   | DETECTED        |                |                      | DETECTED          | DETECTED             |                 |          |
| EnabledComp<br>Check      | DETECTED        |                |                      | DETECTED          | DETECTED             |                 |          |

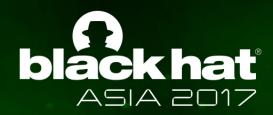

## Three Takeaways

- Android Plugin Technology.
- Abusing of Plugin Technology by malware.
- Lightweight Solution to protect your app.

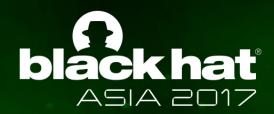

Q & A

• Looking for collaboration on New detection mechanism.